## **Child Nutrition Management System: Instructions for Inactivating a User/Viewer/Management Company Role**

Administrators of the Child Nutrition Management System (CNMS) must not share their username and password. An administrator may add user, viewer and/or management company roles in CNMS. The CNMS administrator is ultimately responsible for all CNMS activities. If CNMS responsibilities have been delegated to another staff member, the administrator must create a user role for that individual. The viewer and management company roles are available to allow staff members to view information in CNMS. These roles do not allow them to edit information in the CNMS. If the CNMS Administrator creates a user/viewer/management company role and that staff member leaves the School Food Authority/Sponsor, it is the Administrators responsibility to inactivate the role from CNMS. The following instructions have been provided to indicate how to remove a role in the CNMS.

- 1. The administrator must log into the CNMS with their username and password at<http://www.cn.nysed.gov/>
- 2. Select "Admin" on the blue menu bar, then click "users".

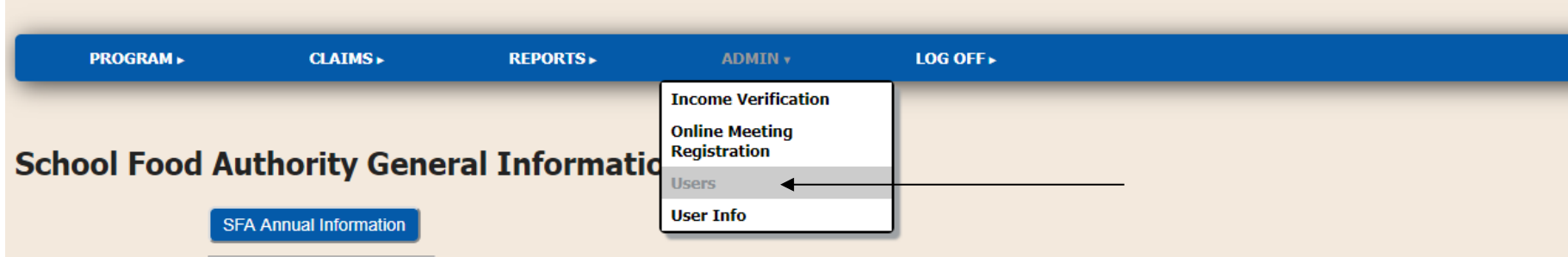

3. The users will appear under "Application Users" as shown below. Click the user's name that you are inactivating.

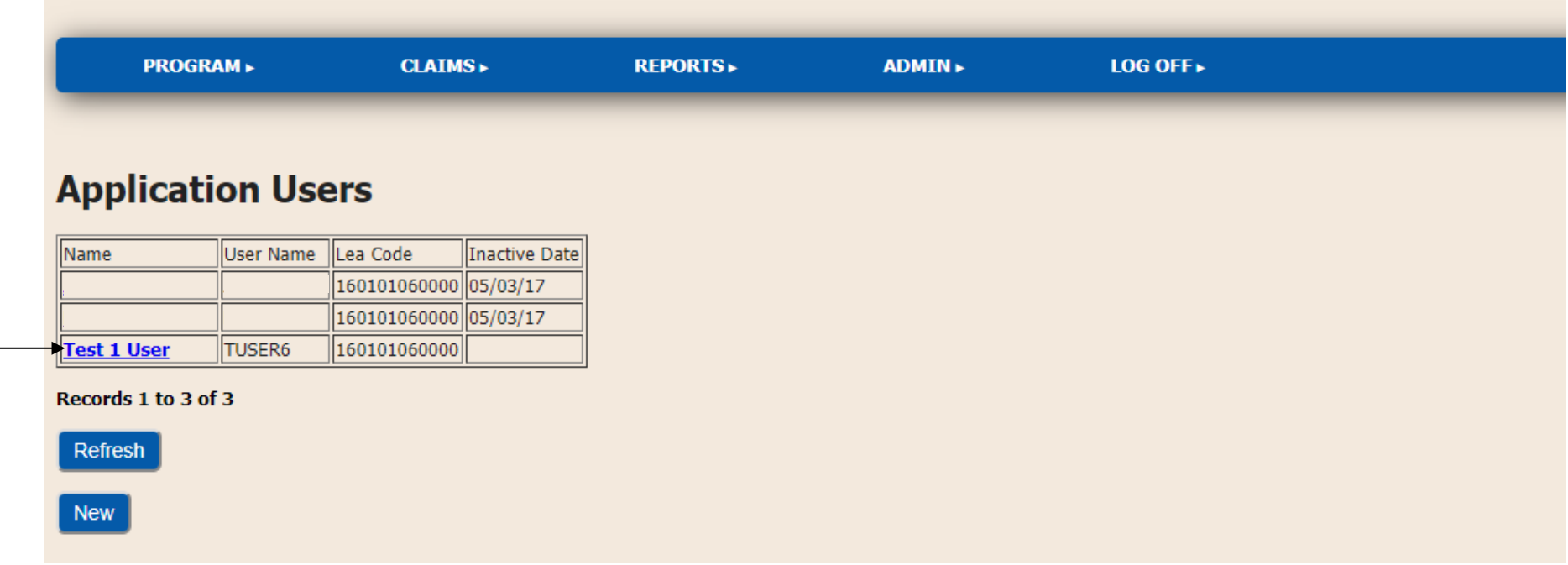

4. The following Application Users screen will appear. Click the "Inactivate" checkbox, then click "Update". CNMS Administrators may also "Lock/Unlock" accounts if necessary.

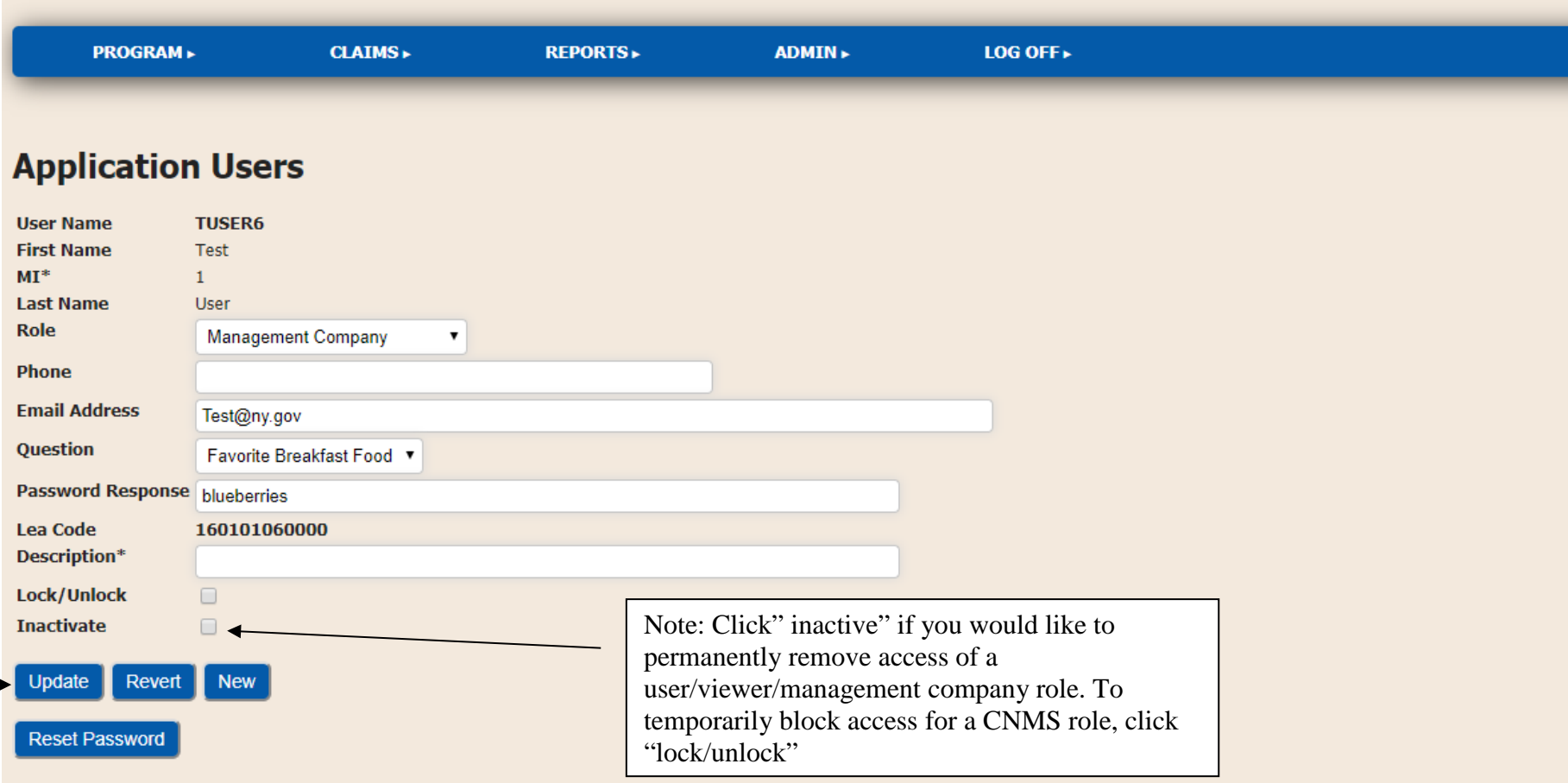